## **Customer Relationship Management (CRM)** (Version 1.0)

**Sougrange** Customer Service

**Software Developed By**

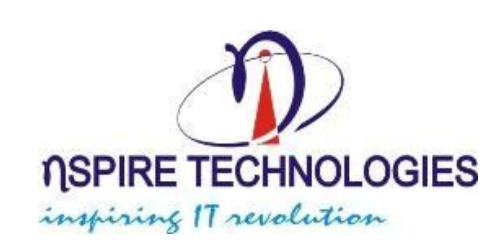

### **Introduction:**

We have developed an IT solution for Customer Relationship Management in order to overcome drawbacks of traditional Enquiry Management System against Client. As we well known that Customer Relationship Management system is usually referring to Operations, that's why we Create a centralized system that manage, analyzed, take care of our transaction and provides output in the format of report that are very easy to understand to a common person with little knowledge.

We developed a web application (Software) to manage all activities, Enquiries of Customer Relationship management by Company with department like marketing, Offers, Employee Task, Employee Performance, Employee Tracking, Business Tracking and Business Analysis .This application is capable to track each and every transaction that needed to store and manage Different Parts.

## Customer Relationship Management

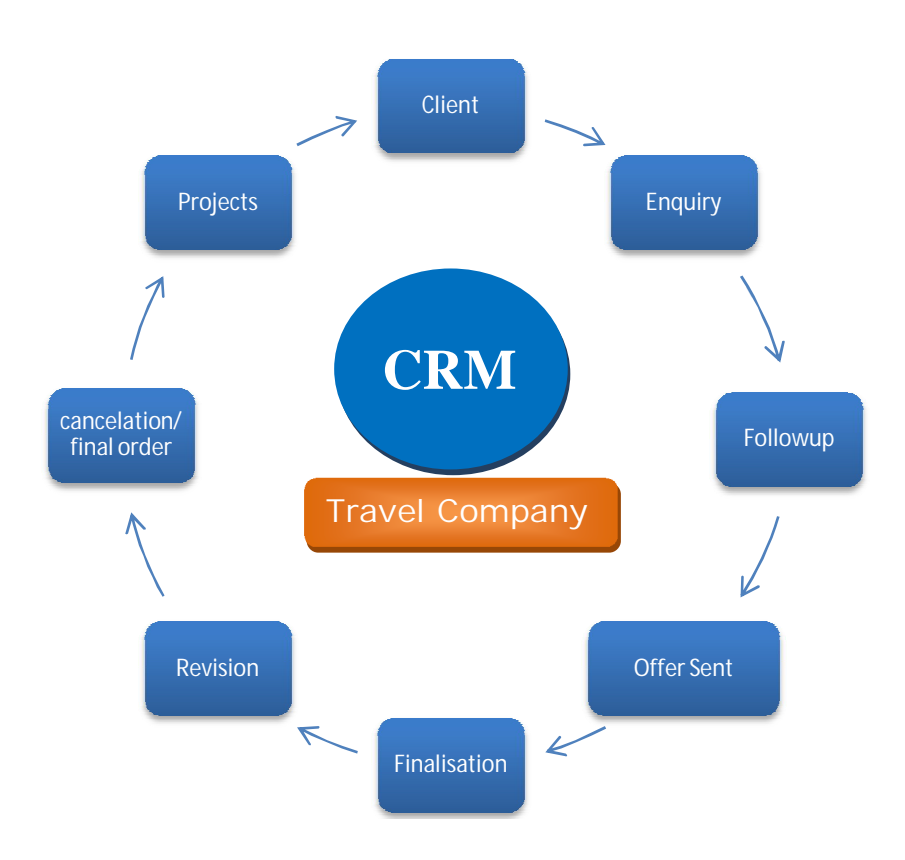

Customer Relationship Management web Application contain total 8-10 modules. Each and every module play an important role to make a system as a whole, If we carefully observe each module then we will find that all this module are internally correlated means bug in one module may affect other module, but the surprising fact is contrast to the above conclusion means on the basis of reach experience in inventory domain and strong technical support we have developed each module independently means isolated from other module. **The major benefit of such development is that on the basis of customer requirement we can easily extend our software without affecting other functionality.**

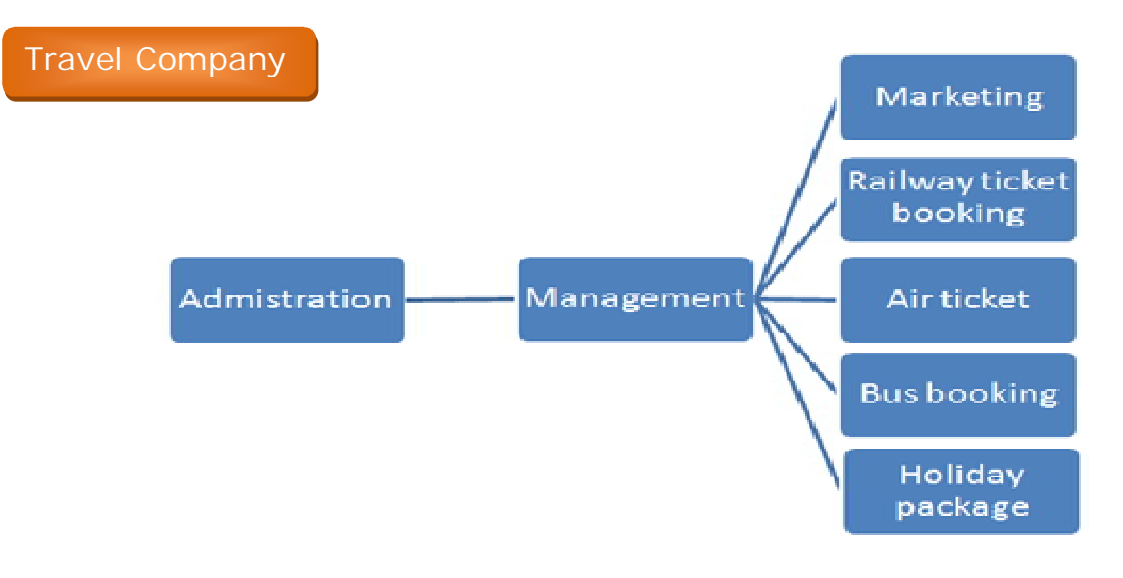

*Fig: Application hierarchy*

**The above fig show the level for managing CRM application**

#### **Explanation of each Module**

#### **Masters**

- **Employee**
- **Employee Rights**
- **Employee Area**
- **Interested Category of Product**
- **Sub Category of Product**
- **Source**
- **Status**
- **Purpose**
- **Industry Type**

The above diagram shows that all entry in master form is one time entry, means we get all master form entry in all other transaction form. The real benefit of this master form comes in

picture when client place hundreds of Enquiry with same Interested Category of Product, Sub Category, imagine how typical it is.

In our scenario we provide a facility due to which once Employee make Enquiry entry of client Interests in master form then in all other transactions he will able to choose Interested Category of Products name and Product Sub Category name from combo box.

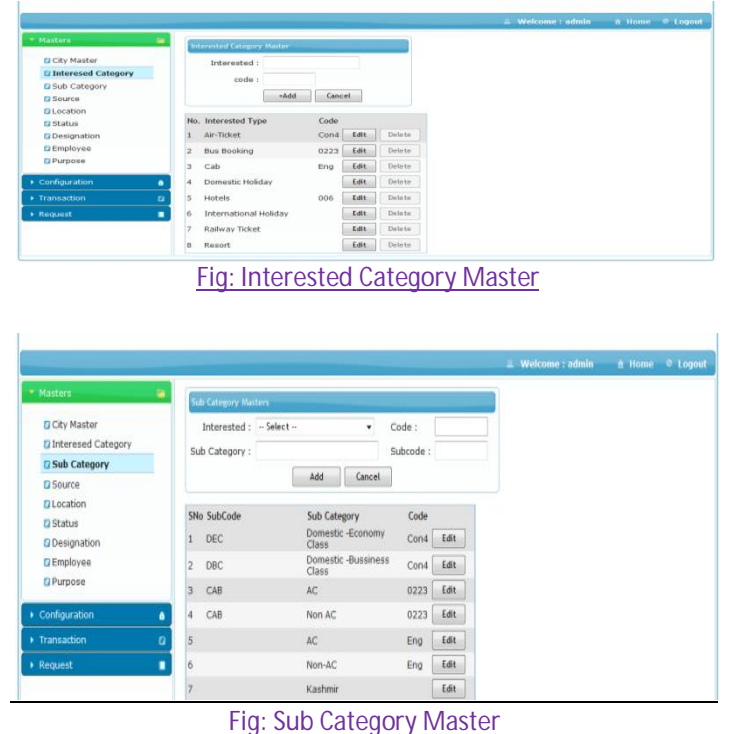

#### **Enquiry New Enquiry Enquiry Follow-up Enquiry Revision**  Follow-up Offer Sent **Finish Enquir** Enquiry **Enquiry Offer sent To Client Final Enquiry**

**Cancel Enquiry**

Above diagram show all process briefly means in this module user can place Enquiry, Client

Interested in Category and According to Client Make then Best budgeted plan by marketing or Enquiry handler Employee To client By Enquiry. Once Enquiry Created Employee can Process on any Module like follow-up, Offer Sent, finished Enquiry.

Employee Can Manage Different Requirements from Client, or generate No of enquiry for One client. Application can manage different category enquiry for different Employee Automatically assign to particular employee who work on that area

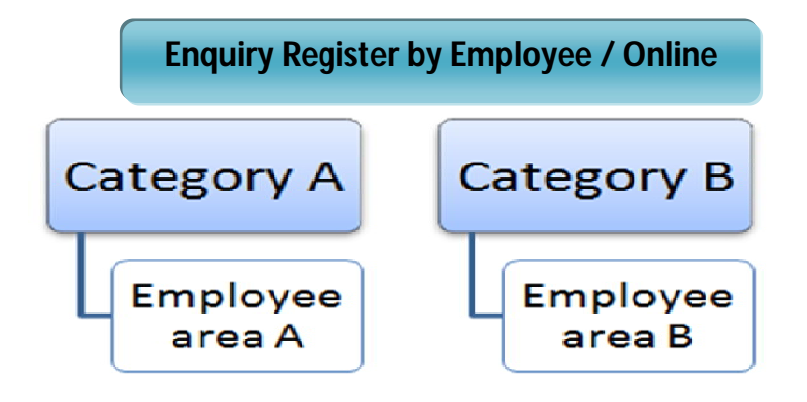

#### **New Enquiry**

According to Interesed Category Allotted To Employee at time of saving Enquiry

Having advantage to allotment, who have minimum enquiry count it apear on top and auto selected , if any other condition Employee can change allottment from list , one enquiry one employee . list of enquiry apears in enquiry Report also, in enquiry report employee can see created enquiry as well as allotted enquiry .

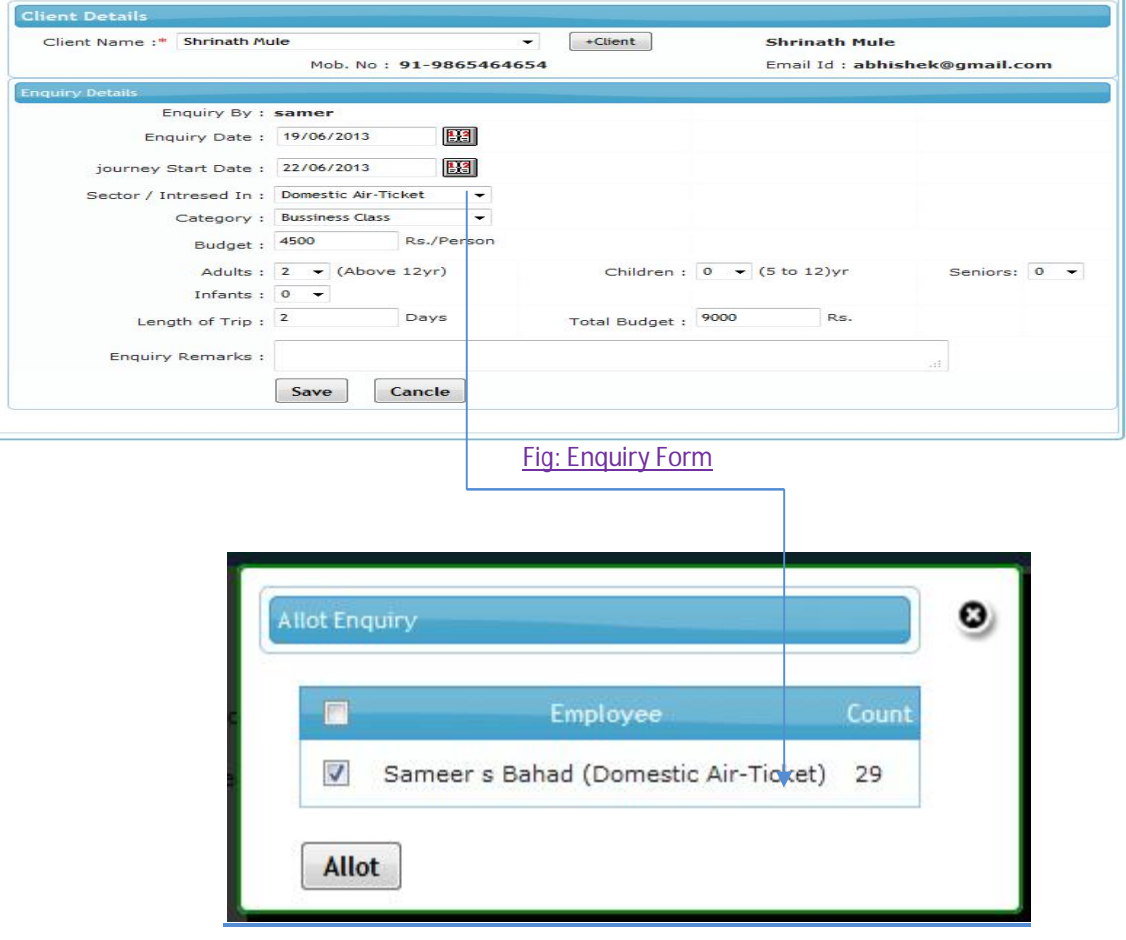

#### Fig: Allot Popup

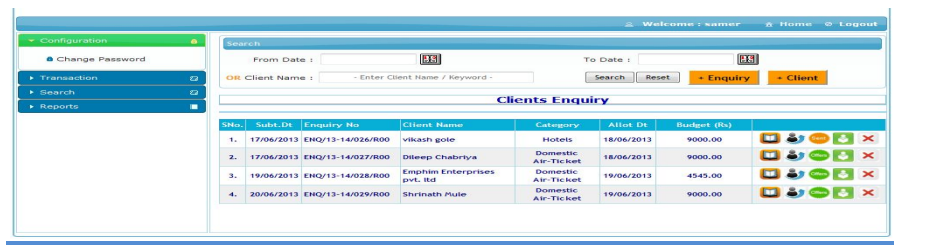

#### **Enquiry Follow-up**

In above figer Follow-up on Enquiry , this operation can perform by employee who have this enquiry in list.

After adding follow-up details the list of privous and current followup like this

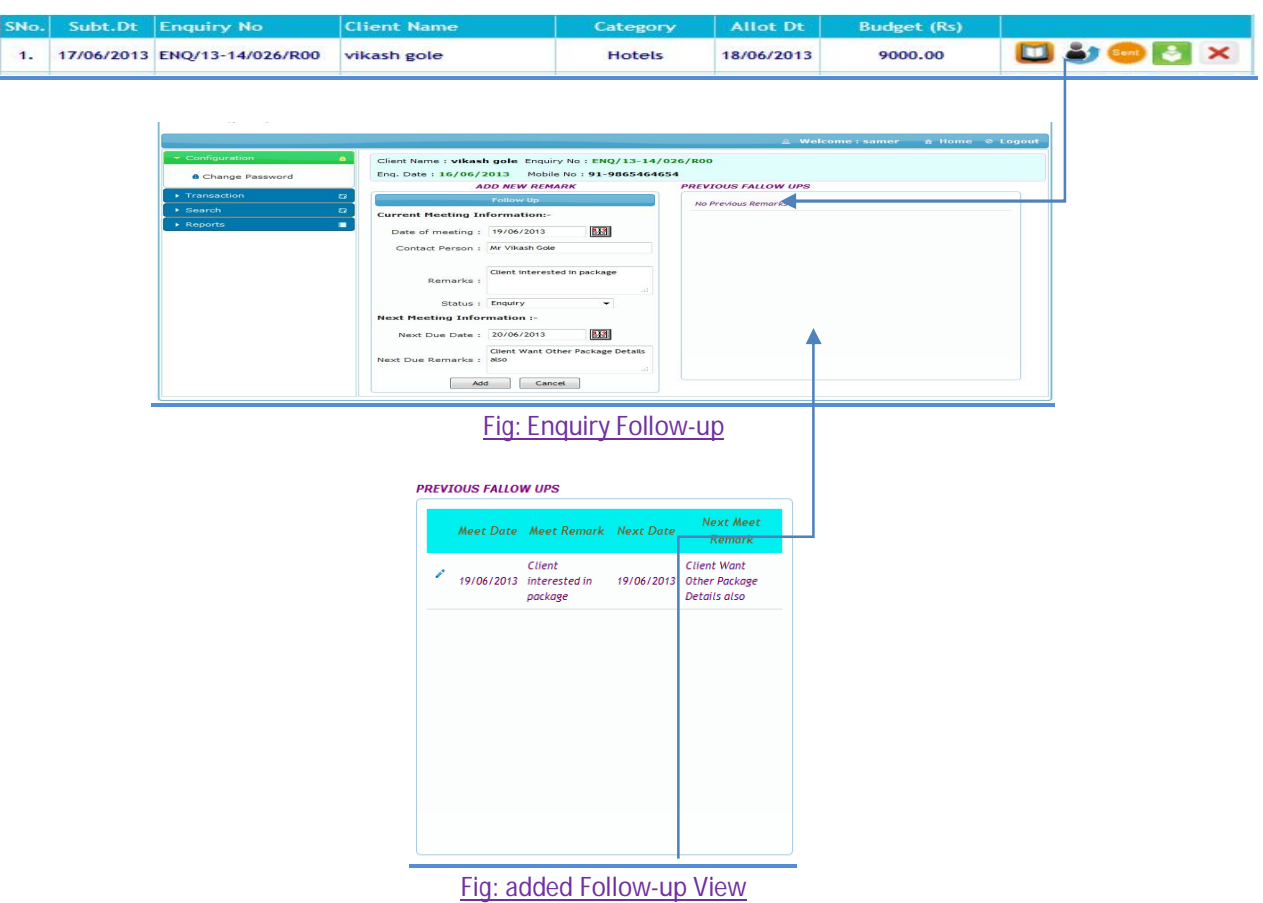

This is very useful utility for managing follow-up Details, previous and current Follow-up at once against one enquiry on single click, view of follow-up in follow-up transaction with list of followups.

#### **Enquiry Offer sent To Client**

If employee want to sent offer on enquiry, this form will apear with offer sent cost , on this cost client get inform by employee that we have interesting offer for client.

It apears green untill and unless employee not sent offer ,once employee sent offer tag change as orange.Offer sent enquiry apear in Offer sent report also

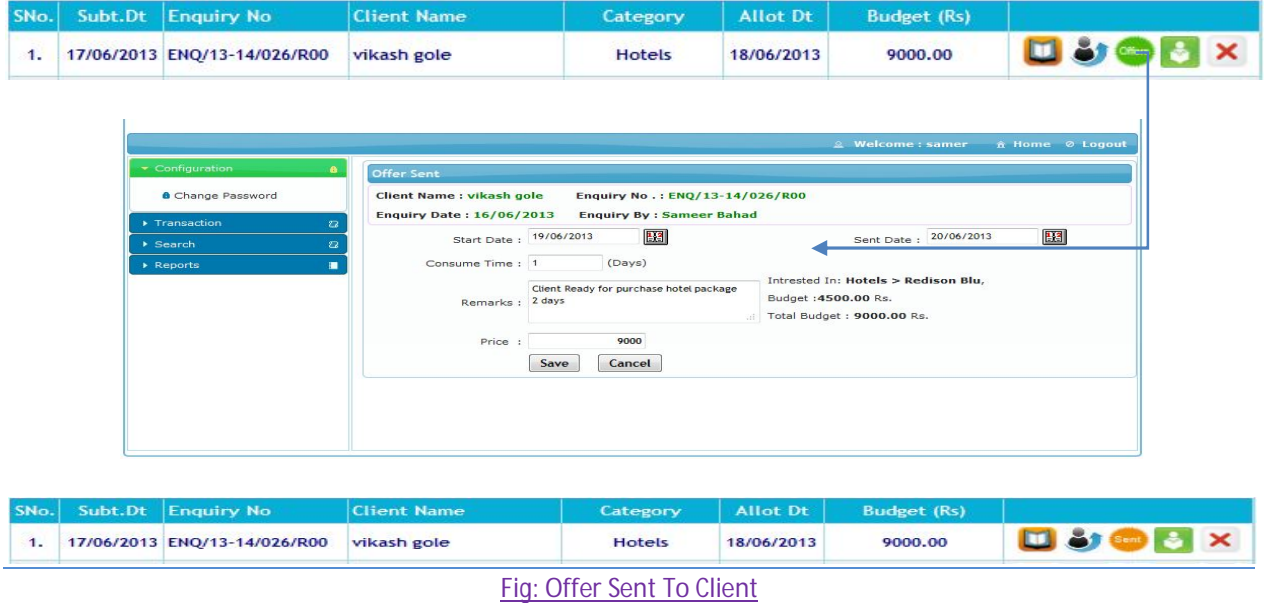

After offer sent show enquiry in orange color and unable to sent again.

#### **Final Enquiry**

Enquiry Final from Here , once final offer sent to client ,the enquiry will remove from employee allotted list. Final enquiry means closed enquiry that enquiries list apear in finshed reports.

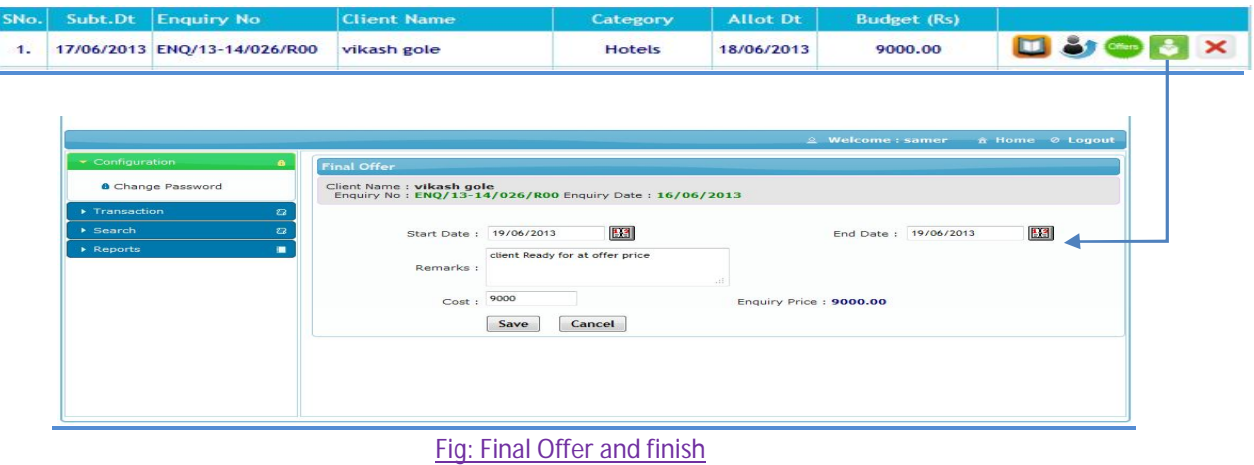

#### **Cancel or Regret Enquiry**

If sometime need to cancel enquiry by some resons. You can easyly cancel the enquiry as below instructions. It generate cancel report also to show to cancel enquiry report with "who cancel the enquiry ?" and "when ?" ,also other details.

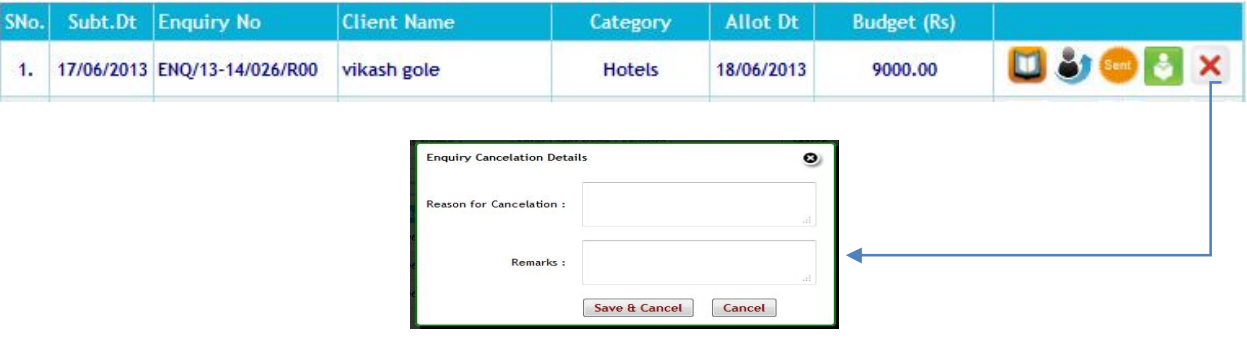

#### **Task Management**

- **Task Assign**
- **Task Status**

Management or employee can assign task to employee They define status as complete, pending, in process on Task they have, that report automatically sent to task Sender. If task sender management or employee not Satisfied on that work it update and sent again to

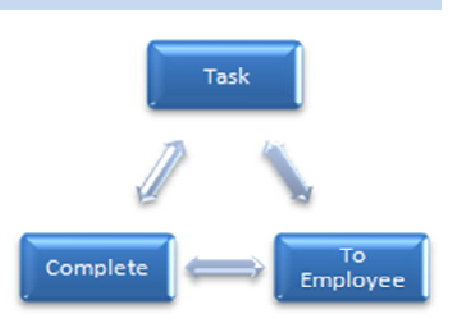

Employee, Task can done only when task sender click on complete button, until and unless task will pending on employee dashboard.

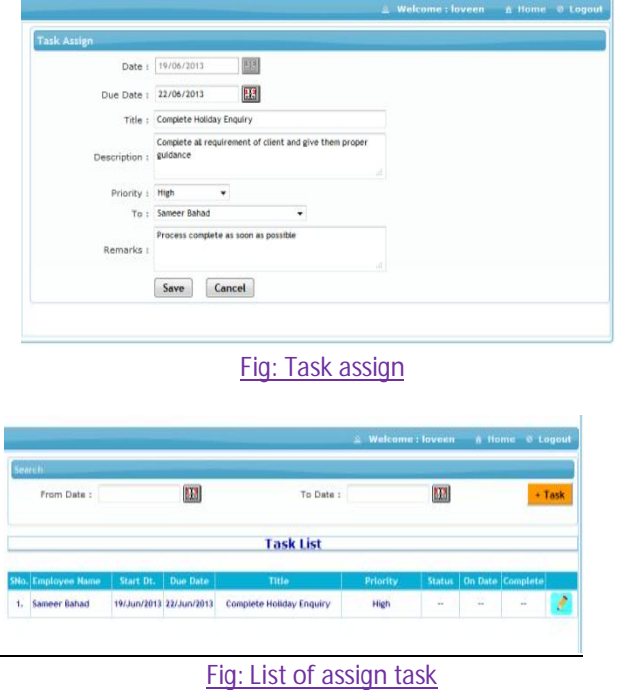

When task assign to employee, employee have popup information when they login with link of task status as below with "assign by", date of assign and priority. The employee have list appear till task not completed.

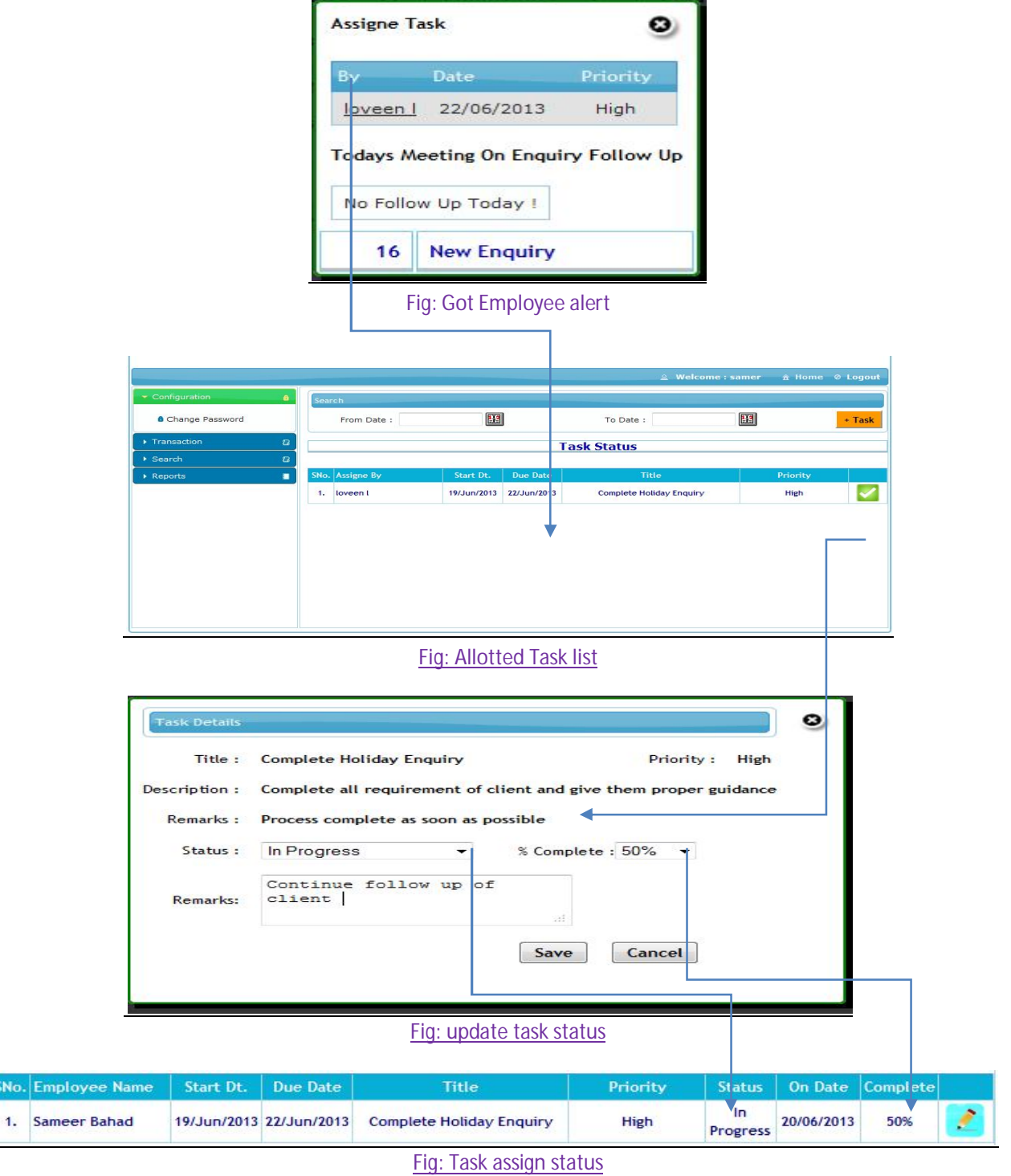

SNo.

# Customer Relationship Management (CRM)

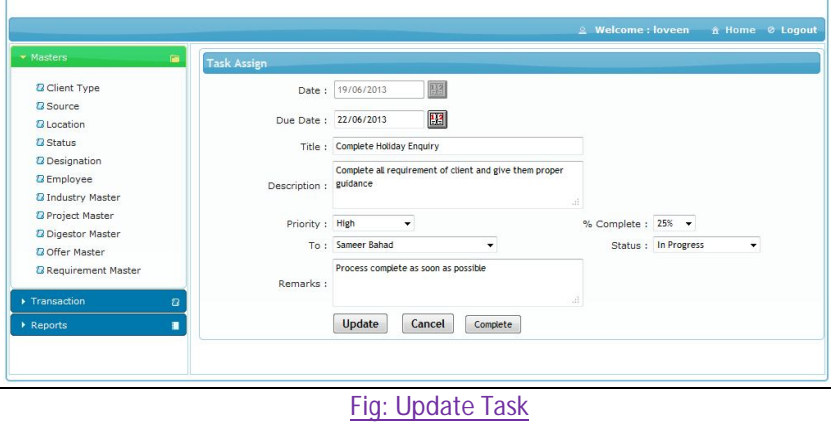

When it compete click on complete button the task will remove from both sides sender and recover , Application gives report on task complete ,how many task complete and when ,by whom. It shows list of all task which completed

#### **Reports**

#### **Employee Reports**

- **Client Report**
- **Enquiry Report**
- **Enquiry Allot Report**
- **Enquiry Self Allot Report**
- **Enquiry Follow-up Report**
- **Offer Sent Report**
- **Final Offer Report**

**Management Reports**

- **Total Enquiry Report**
- **Allotted Enquiry Report**
- **Self Allotted Report**
- **Follow-up Report**
- **Offer Sent By Report**
- **Offer Finished By Report**
- **Employee Status**
- **Employee Performance**

#### **Employee Dashboard and reports**

When employee Login they will appear dashboard like this, this dashboard show report on employee activity. Client count, Enquiry count, Follow-up count, offer sent count, final offer count, allotted enquiry count, self allotted enquiry.

Yearly graph on enquiry created; funnel show enquiry, follow-up and offer sent In other hand employee will get separate report on client, enquiry, allotted enquiry, offer sent, final offer, cancel enquiry.

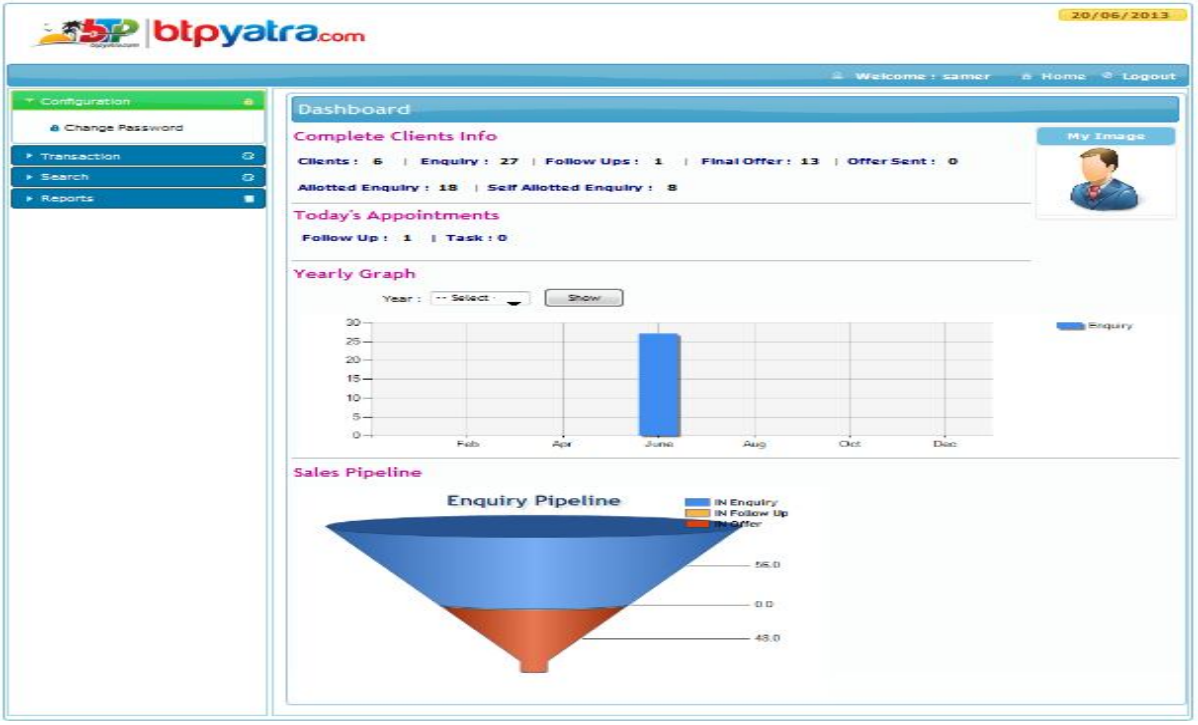

### Fig: Employee Dashboard

#### **Enquiry Allot reports**

All report having facility of searching criteria from date to date and search by client name, enquiry no, interested category, monthly, amount wise etc.

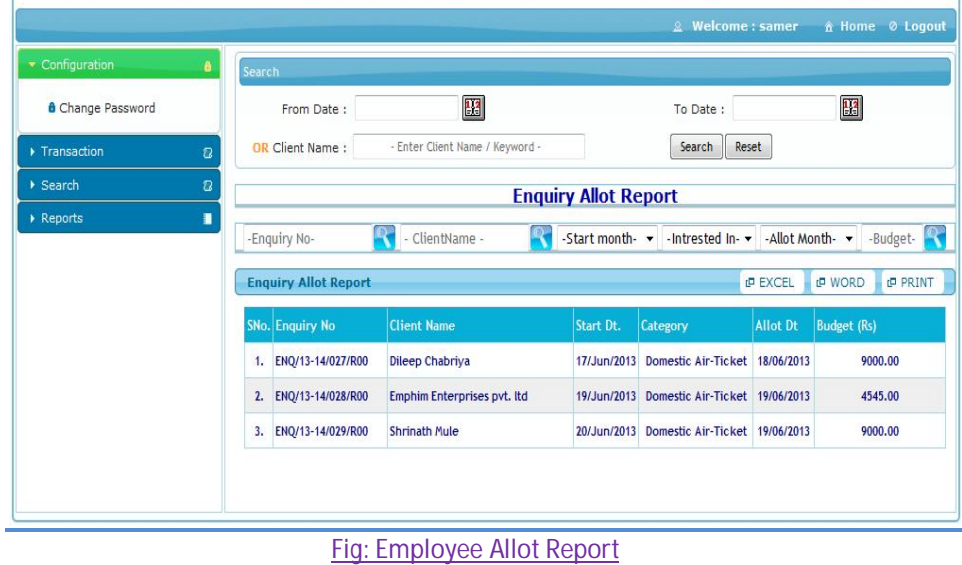

#### **Management Dashboard and reports**

When we have login into the application dashboard shown as below. Dashboard show yearly report on employees' activity. First table shows count of client, enquiry, allot enquiry, self allot enquiry, follow-up enquiry, offer sent enquiry, finish enquiry and cancelled enquiry at once against all employee from different departments.

First graph shows the employee performance in current month with respective enquiry count. Second graph shows the business of company from employee. Business profit graph with respective the enquiry, finish enquiry and cancel enquiry.

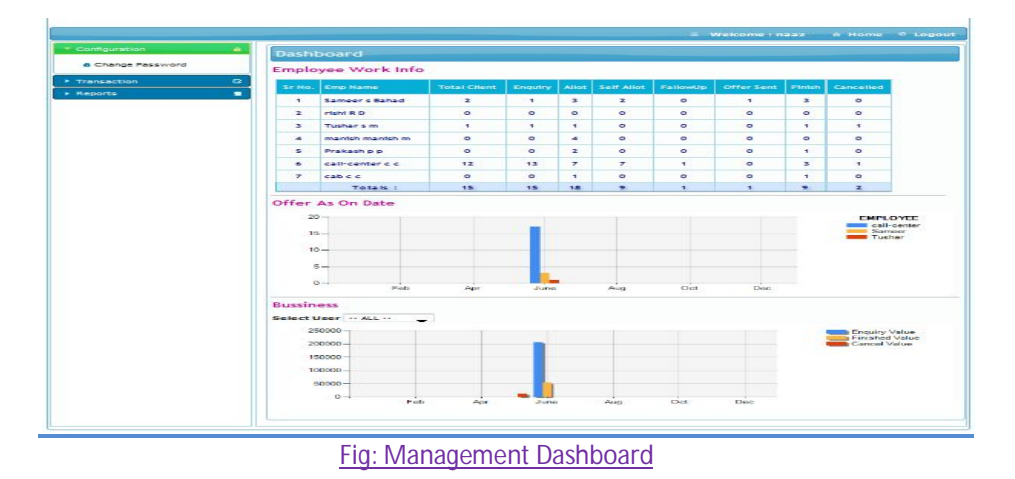

#### **Daily Business Report**

This report gives daily employee working status, what type of work done today and in which area employee performing lacking. Gives daily activity instantly, management can also see previous day reports.

First table shows all employee activity with client, enquiry, allot enquiry, self allot enquiry, follow-up, offer sent, final offer and cancel enquiry on selected date. Second table shows sum of today's enquiry cost, sum of today's finish enquiry cost and sum of loss of enquiry (cancel or regret) today. Second table amount in form of graph with respective amount of enquiry, finished enquiry and cancel enquiry. Report available in excel sheet, word format and html report format ready to print.

# Customer Relationship Management (CRM)

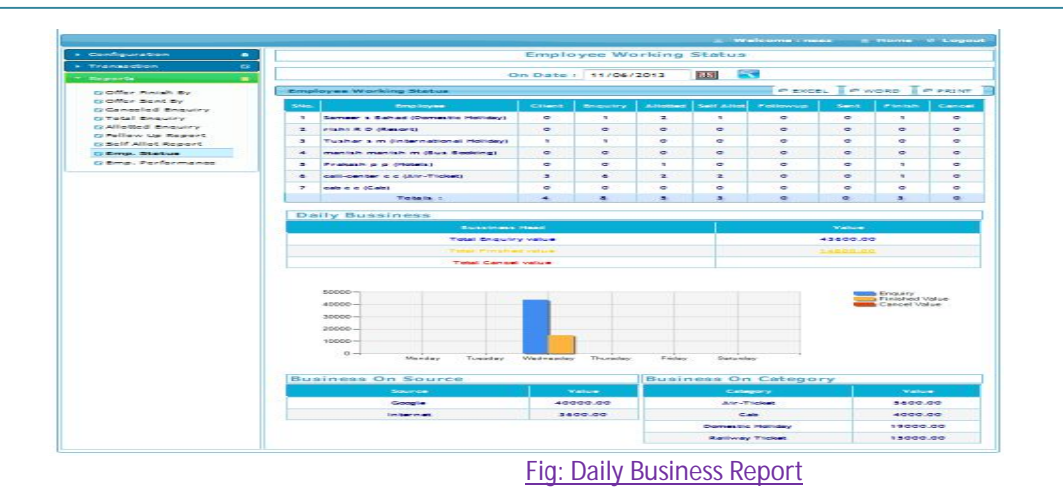

#### **Employee Performance report**

Management need to monitoring on employee with respective employee work, on this requirement we create particular employee performance on daily and monthly activity.

First table display client, enquiry, allot enquiry, self allot enquiry, follow-up, offer sent, final offer and cancel enquiry on selected date or month. Second table display business on enquiry, finished enquiry, cancel enquiry, balance with respective category. Third table are having list of all finish enquiry by selected employee. This full page report available on excel, word, html report format ready to print.

| Configuration<br>$\bullet$                                 |                      |                                                                         |                                           |                | <b>Employee Performance</b>                              |                                           |                                  |                                                        |                   |                                           |                    |  |
|------------------------------------------------------------|----------------------|-------------------------------------------------------------------------|-------------------------------------------|----------------|----------------------------------------------------------|-------------------------------------------|----------------------------------|--------------------------------------------------------|-------------------|-------------------------------------------|--------------------|--|
| <b>Fransaction</b><br>$\boldsymbol{\Xi}$<br>* Reports<br>٠ |                      | On Date: 20/06/2013                                                     |                                           |                |                                                          | 團<br>Sameer Bahad                         |                                  | $-1$<br>$\blacksquare$ jun<br>$\overline{\phantom{0}}$ |                   |                                           |                    |  |
| <b>B</b> Offer Finish By                                   |                      | <b>C PRINT</b><br><b>PEXCEL PWORD</b><br><b>Employee Working Status</b> |                                           |                |                                                          |                                           |                                  |                                                        |                   |                                           |                    |  |
| <b>B</b> Offer Sent By                                     | SNo.                 | Employee<br>Sameer s Bahad (Domestic<br>Holiday)                        |                                           | <b>Client</b>  | <b>Allotted</b><br>Enquiry                               |                                           | <b>Self Allot</b>                | Followup                                               | Sent              | Finish                                    | Cancel             |  |
| <b>B</b> Canceled Enquiry<br><b>2 Total Enquiry</b>        | $\blacksquare$       |                                                                         |                                           | $\overline{2}$ | з<br>$\overline{\mathbf{3}}$                             | $\overline{\mathbf{3}}$<br>3 <sup>1</sup> | $\overline{2}$<br>$\overline{2}$ | $\overline{1}$<br>$\overline{1}$                       | $\overline{1}$    | $\overline{\mathbf{3}}$<br>3 <sup>°</sup> | $\circ$<br>$\circ$ |  |
| <b>B</b> Allotted Enquiry<br><b>D</b> Follow Up Report     |                      |                                                                         | Totals:                                   |                |                                                          |                                           |                                  |                                                        | $\overline{1}$    |                                           |                    |  |
| <b>D</b> Self Allot Report<br><b>B</b> Emp. Status         | SNo.                 | <b>Bussiness On Category</b><br>Category                                |                                           |                | <b>Finished Cost</b><br><b>Cancel Enquiry</b><br>Enquiry |                                           |                                  |                                                        |                   | <b>Balance</b>                            |                    |  |
| <b>D</b> Emp. Performance                                  | $\blacktriangleleft$ | <b>Domestic Holiday</b>                                                 |                                           |                | 28000.00                                                 |                                           | 27000.00                         |                                                        | 0.00<br>1000.00   |                                           |                    |  |
|                                                            |                      | Totals:                                                                 |                                           |                | 28000.00                                                 |                                           | 27000.00                         |                                                        | 0.00              | 1000.00                                   |                    |  |
|                                                            |                      | <b>Finished Enquiry In Month</b>                                        |                                           |                |                                                          |                                           |                                  |                                                        |                   |                                           |                    |  |
|                                                            |                      | <b>Enquiry No</b>                                                       | <b>ClientName</b><br><b>Aditya singhs</b> |                |                                                          |                                           | Enguiry Dt.                      | <b>Finshed Dt</b>                                      | <b>In</b><br>Days | Value                                     | <b>Final at</b>    |  |
|                                                            |                      | ENO/13-14/002/R00                                                       |                                           |                |                                                          |                                           | 11/06/2013                       | 11/06/2013                                             | $\circ$           | 10000.00                                  | 9000.00            |  |
|                                                            |                      | EN0/13-14/009/R00                                                       |                                           | javed sheikh   |                                                          |                                           | 11/06/2013                       | 13/06/2013                                             |                   | 9000.00                                   | 9000.00            |  |
|                                                            |                      | ENO/13-14/021/R00                                                       |                                           | Jiten shaha    |                                                          |                                           | 13/06/2013<br>13/06/2013         |                                                        | $\circ$           | 9000.00                                   | 9000.00            |  |

Fig: Employee Performance Report (daily/monthly)

#### **Allot Enquiry report**

Which enquiry allotted to whom, when and other enquiry details also at once. Having capacity to search on different parameters like client name, enquiry month, journey start month, allot enquiry month and employee wise. Report show details on mouse over Report available in excel, word, html format also.

# Customer Relationship Management (CRM)

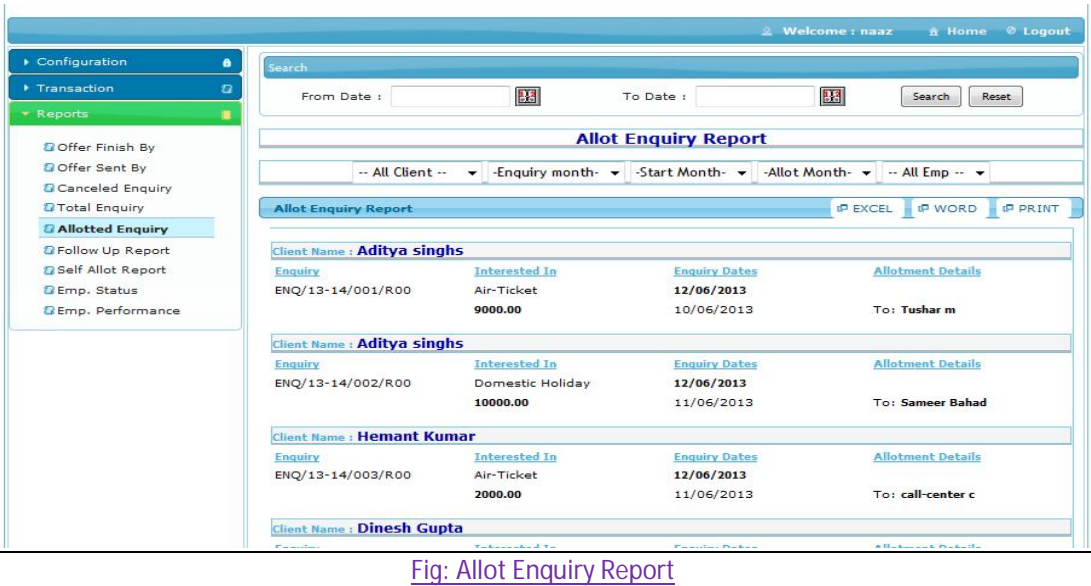

#### **Enquiry Details Report**

On seraching get enquiry details, this report shows different operations done with one enquiry as enquiry full details and who created enquiry, in next tab follow-up of enquiry by which employee, who sent offer to client and offer details, finshed on cost by which employee and final offer details.

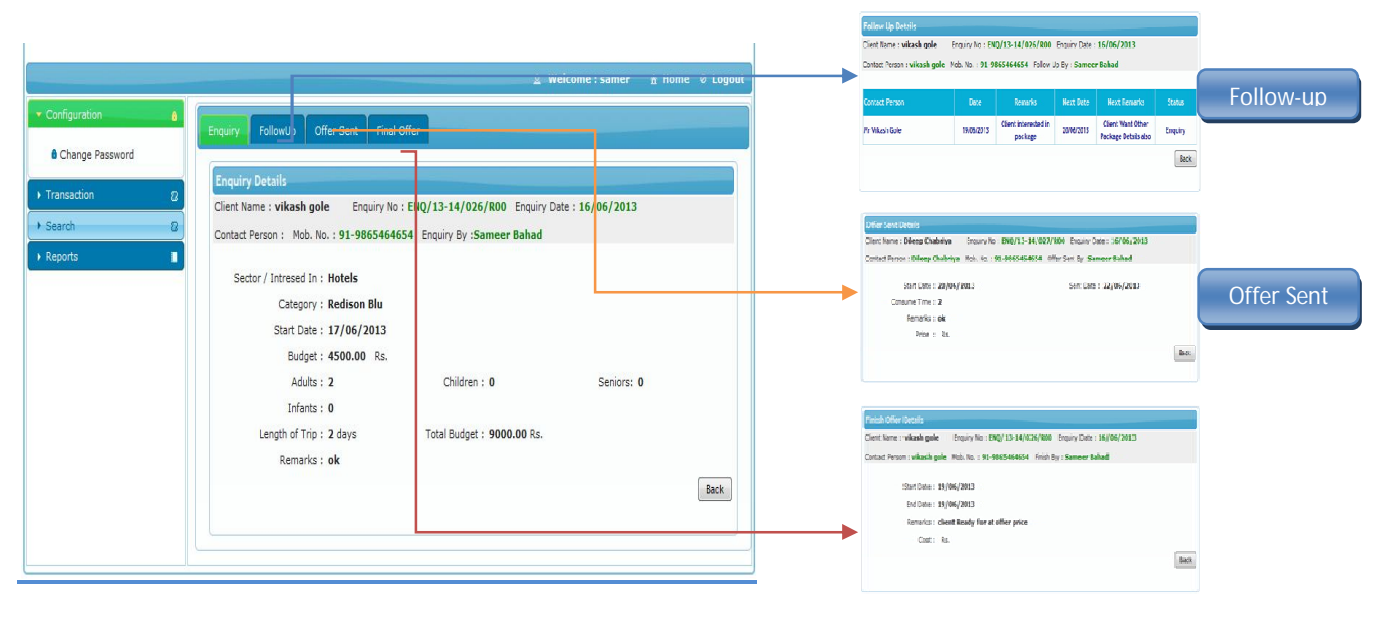

Final offer

Fig: Enquiry Details Report

### **Technology:**

- Web Based Application on Asp.net 2008/2010
- Data Base Microsoft SQL Server 2005/2008
- Hosting On Local Server with windows Server 2005/2008 Operating System With M.S. SQL server.

**\_\_\_\_\_\_\_\_\_\_\_\_\_\_\_\_\_\_\_\_\_\_\_\_\_\_\_\_\_\_\_\_\_\_\_\_\_\_\_\_\_\_\_\_\_\_\_\_\_\_\_\_\_\_\_\_\_\_\_\_\_\_\_\_\_\_\_\_\_\_**

### **Client List:**

- Bharat Travels Point Nagpur (M.H.)
- Btp Yarta .com Nagpur (M.H.)
- Lars Enviro Pvt Ltd. Nagpur (M.H.)
- Waghobanagri.com Nagpur(M.H.)

### **Contact Us:**

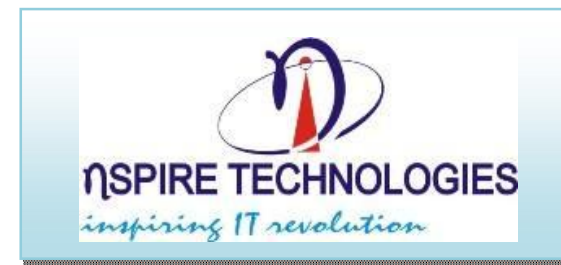

**M/s. Nspire Technologies** 94/95, sanctity Apartment, Rajendra Nagar, Hingna MIDC Road, Nagpur – 440016 Email: kratan@nspiretech.com M : 091 9823190086